Stock Bowman (KLOU) airfield in FSX Airport Layout as of 2002 Runway 32/14 vs 33/15 No ATIS available

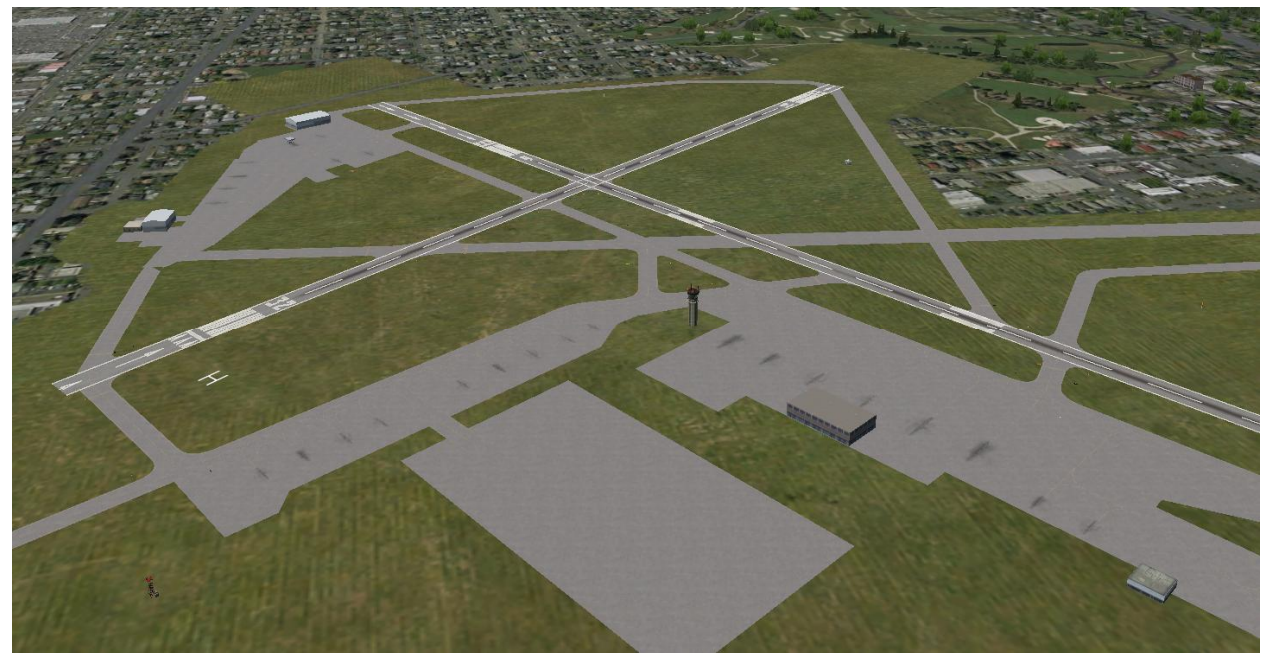

Custom Bowman (KLOU) airfield in FSX Airport Layout as of 2014 Runway 33/15 like should be Taxiways designated like should be ATIS is available!

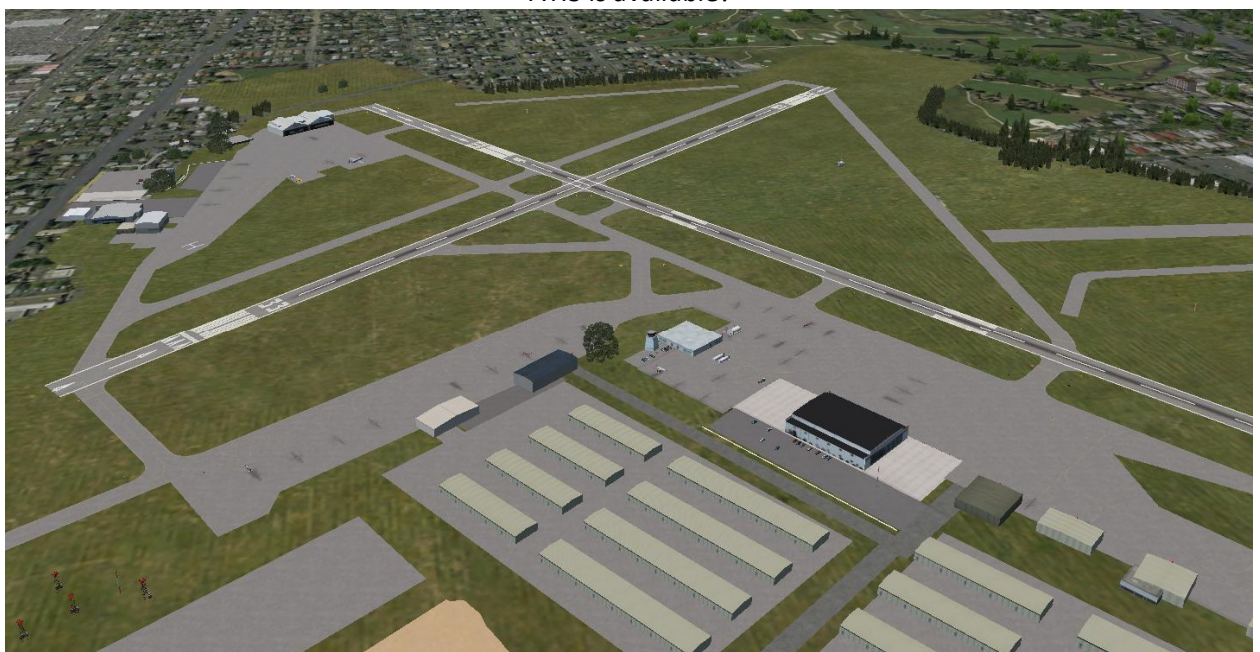

## **Installing the scenery**

Download the three zip files addon\_scenery\_klou.zip addon\_scenery\_klou.z01 addon scenery klou.z02

Find your *Microsoft Flight Simulator X* folder, typically c:\program files (x86)\Microsoft Games

Extract the .zip file, and all three parts will extract together into "Addon Scenery KLOU"

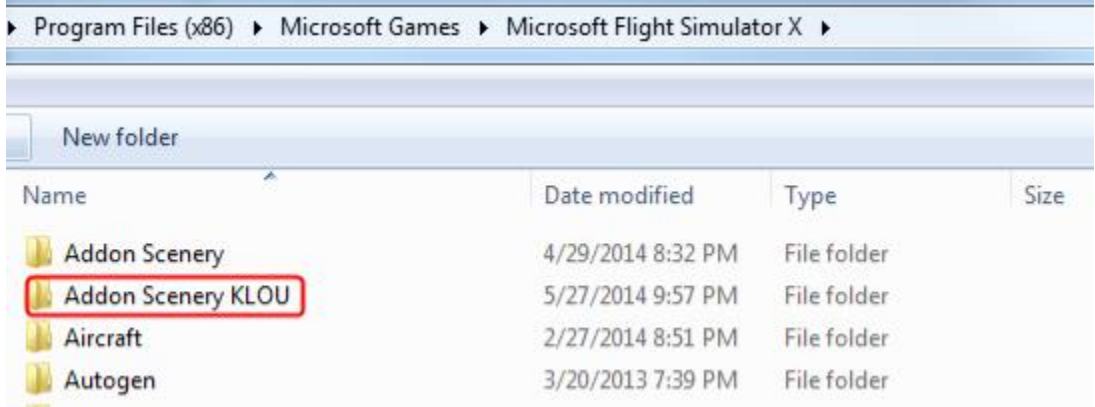

Launch FSX, and add the new Scenery folder to the library. You can toggle it on/off as desired.

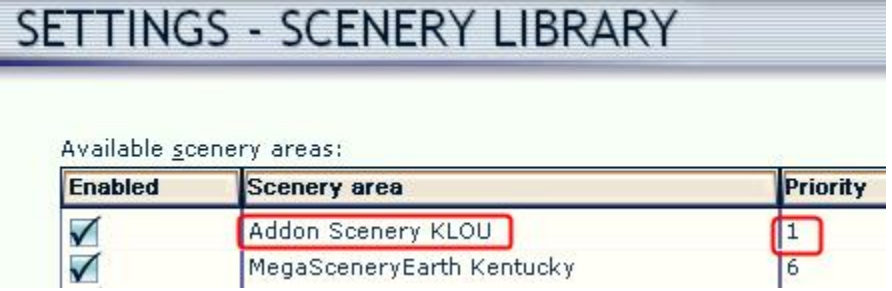

That's it, you'll have the new scenery at airport, and Kaden Tower and other visual landmarks. Enjoy!